## **Pending changes**

By committing pending changes you keep track of the history of your development. Committing enables you to find out when and why a certain change was made, who made the change, or which releases might be affected by a bug. Each time you commit your changes, a 'snapshot' is recorded in the version control system. These 'snapshots' are called revisions, and can be viewed from the [commit history view.](https://my.blueriq.com/display/DOC/Commit+history)

Common practice is to commit your changes as soon as you complete building and testing a new feature or bug fix. In order to get a good record of changes, each modeler commits his own changes.

In the pending changes view in Blueriq Encore, all changes made in the branch are displayed. So if you branch contains multiple projects, changes to all projects are listed for registration. These changes are shown in a tree structure with 3 levels: project, module, element.

The pending changes view can be opened from the branch menu in the navigation panel after selecting a branch.

An example of the pending changes view:

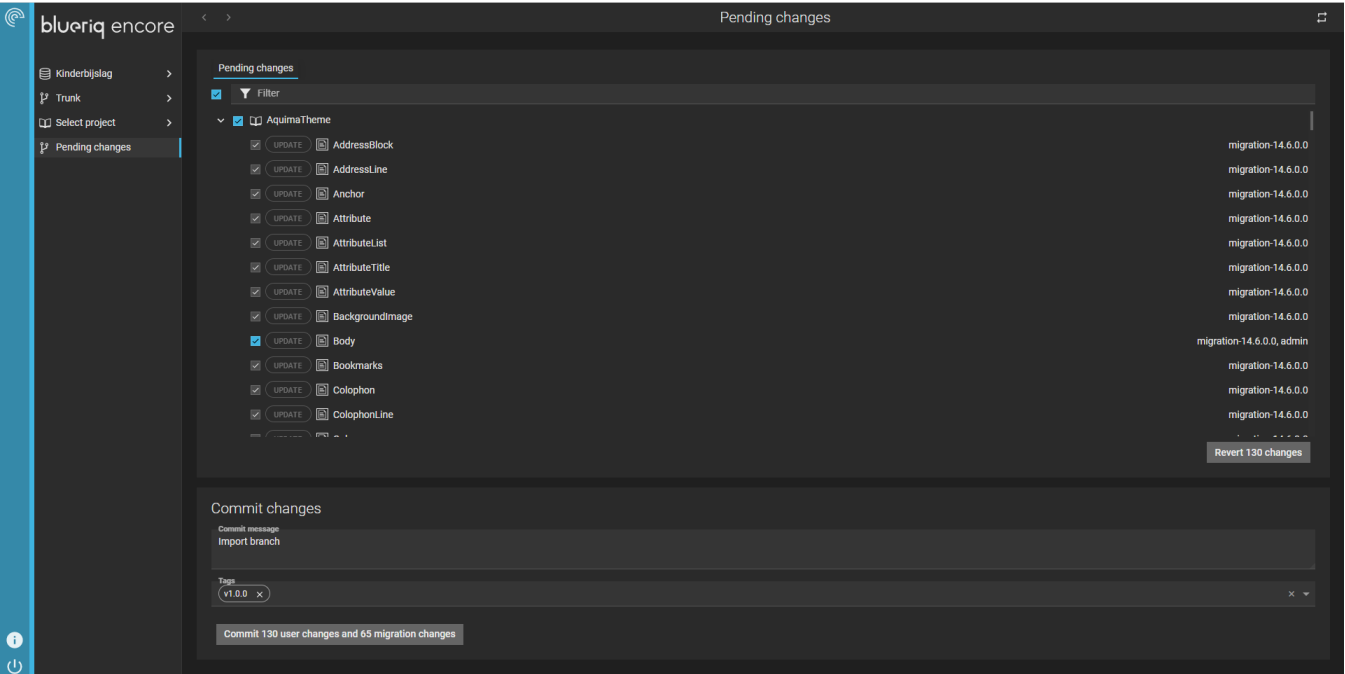

You can navigate to elements that are created or updated using CTRL + click. You can select all or a subset of changes in a certain branch to be committed. Migration changes are of an informative kind: they are selected by default and cannot be unselected or reverted.

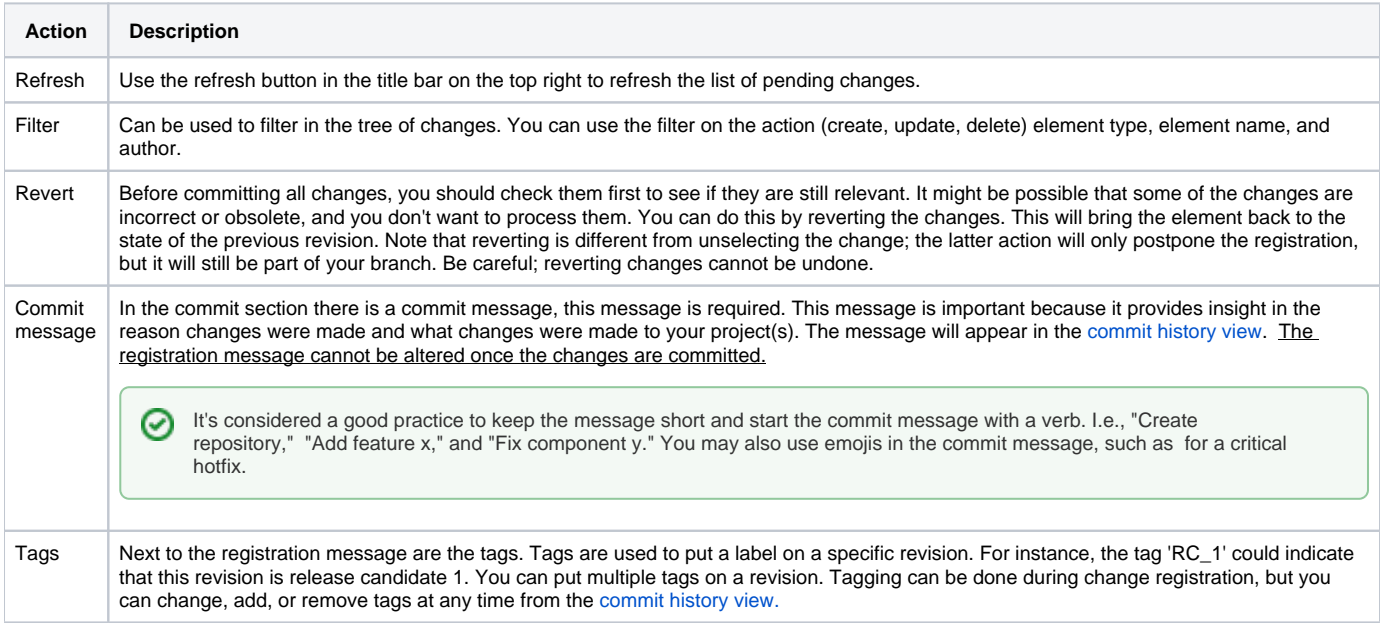